# **O PRODLY Moover**

# Prodly Moover Integration **Guide**

# Table of Contents

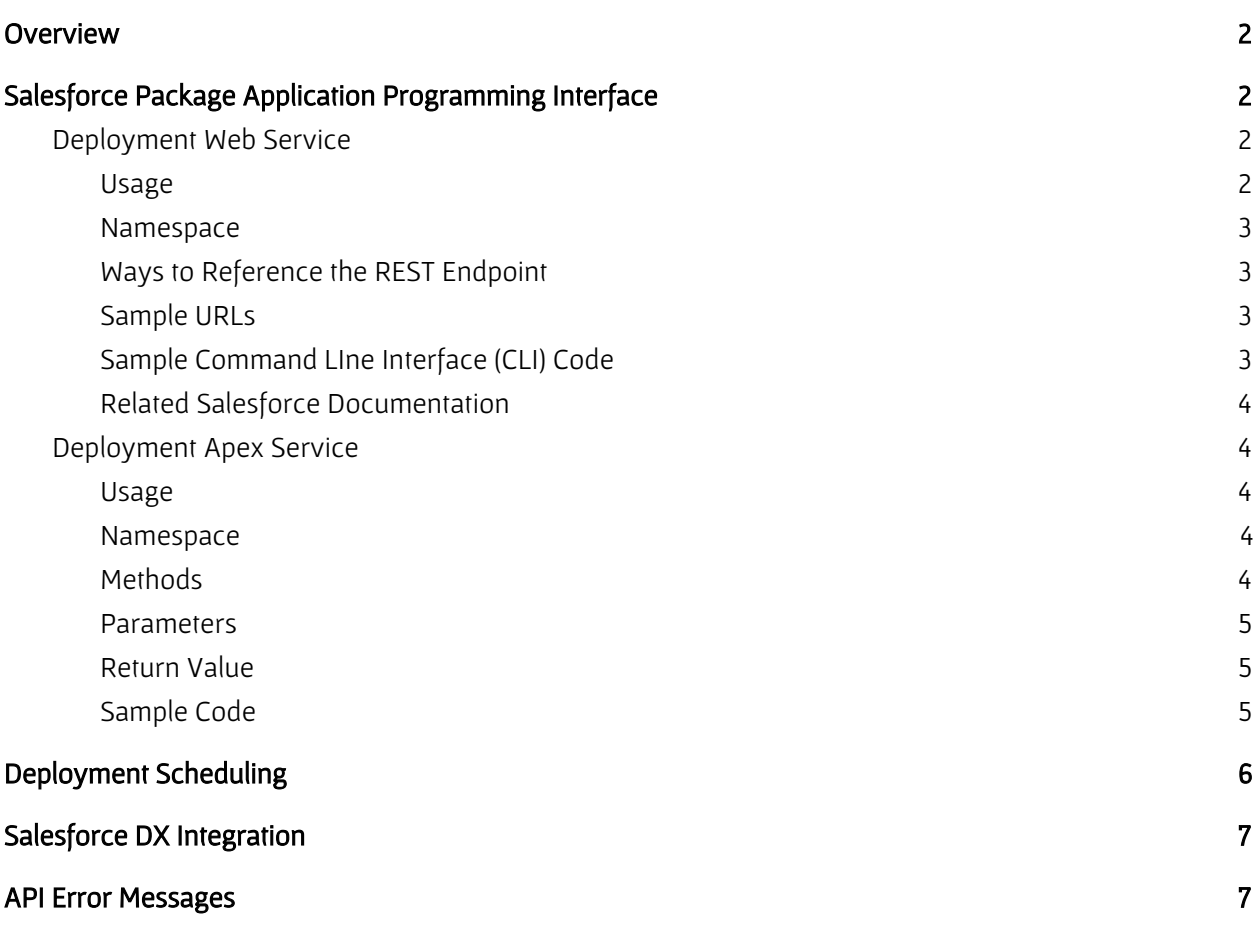

# <span id="page-1-0"></span>**Overview**

This guide covers topics of interest to systems integtrators, release engineers, and developers integrating Prodly Moover as part of their development process. For example, for:

- Integration with a release management system
- Automatic periodic updates to refresh an existing sandbox

Prodly supports API requests for Apex and REST to accomplish these goals. Prodly also offers some support for Salesforce DX integration.

# <span id="page-1-1"></span>Salesforce Package Application Programming Interface

This section describes Moover's application programming interface (API). The API helps integrate continuous delivery and release management systems to automatically perform Moover deployments. For example, use API requests to deploy a data set or deployment plan.

The Moover API is a RESTful API that allows you to integrate Moover deployments into a larger continuous integration process. Moover API requests use the Force.com REST API to invoke Moover actions. Moover also supports global Apex services for internal Salesforce automation.

The following API requests are available:

- Deployment Web Service
- Deployment Apex Service

# <span id="page-1-2"></span>Deployment Web Service

Deployment Web Service is REST web service specific to Prodly Moover that provides the ability for Moover consumers and integrated systems outside of Salesforce to invoke deployments and perform other actions through REST-based API requests exposed by the Moover Salesforce package in your Moover control organization.

#### <span id="page-1-3"></span>Usage

The Deployment Web Service allows you to deploy deployment plans and data sets from applications external to the Salesforce, such as a continuous delivery or release management system. For example:

- You are running CircleCI and after deploying updated code to a QA sandbox, you need to automatically deploy the updated data to the sandbox for end to end testing.
- You have a custom built solution coordinating CPQ deployments that performs automated steps to promote product catalog changes between development, QA, and UAT sandboxes.

#### <span id="page-2-0"></span>Namespace

<span id="page-2-1"></span>PDRI

## Ways to Reference the REST Endpoint

- For deployment plans:
	- /dataset/deploy/plan/\*
	- https://<org\_instance>.salesforce.com/services/apexrest/PDRI/dataset/deploy/plan/<d eployment\_plan\_id>?targetConnectionId=<connection\_id>
	- https://<custom\_domain>.my.salesforce.com/services/apexrest/PDRI/dataset/deploy/ plan/<deployment\_plan\_id>?targetConnectionId=<connection\_id>
- For data sets:
	- /dataset/deploy/\*
	- https://<org\_instance>.salesforce.com/services/apexrest/PDRI/dataset/deploy/<data\_s et\_id>?targetConnectionId=<connection\_id>
	- https://<custom\_domain>.my.salesforce.com/services/apexrest/PDRI/dataset/deploy/<sup>&</sup>lt; data\_set\_id>?targetConnectionId=<connection\_id>

### <span id="page-2-2"></span>Sample URLs

- https://na8.salesforce.com/services/apexrest/PDRI/dataset/deploy/a000H00400s6WikQAE?tar getConnectionId=a030H00120XIWDzQAP
- https://prodlytest-dev-ed.my.salesforce.com/services/apexrest/PDRI/dataset/deploy/a000H0 0400s6WikQAE?targetConnectionId=a030H00120XIWDzQAP

## <span id="page-2-3"></span>Sample Command LIne Interface (CLI) Code

#### Code Format

```
$ curl -H "Authorization: Bearer <session_id>" "<endpoint>"
```
#### Code Sample

```
$ curl -H "Authorization: Bearer
BBASDQMFfAfpRjOw4dE5c1p0vzbeV98wgl460GrL3eOLfghnSpfFeoeqb.HH0XurSpXjC
eHAjZZJioJ1magcmixMxpED6xe0n"
"https://prodlytest-dev-ed.my.salesforce.com/services/apexrest/PDRI/d
ataset/deploy/a000H00400s6WikQAE?targetConnectionId=a030H00120XIWDzQA
P"
```
#### JSON Response

{

```
"resultIds":null,"resultId":"a040H0000168iXcQAI","error":null
```
## <span id="page-3-0"></span>Related Salesforce Documentation

<span id="page-3-1"></span>[https://developer.salesforce.com/docs/atlas.en-us.apexcode.meta/apexcode/apex\\_rest.htm](https://developer.salesforce.com/docs/atlas.en-us.apexcode.meta/apexcode/apex_rest.htm)

## Deployment Apex Service

<span id="page-3-2"></span>The DeploymentService class is an Apex service specific to Prodly Moover.

#### Usage

The DeploymentService class allows you to deploy deployment plans and data sets using the Apex API. Depending on the parameters you specify, the API request migrates data from your control organization or a source organization you specify to one or more destination organizations.

#### <span id="page-3-3"></span>Namespace

<span id="page-3-4"></span>PDRI

#### Methods

The DeploymentPlanService class provides the following methods for deployment plans:

- **ID deploy(deploymentPlanId, targetConnectionId)** Deploys the given deployment plan, migrating data from the control organization to the given destination organization.
- **ID deploy(deploymentPlanId, sourceConnectionId, targetConnectionId)** - Deploys the given deployment plan, migrating data from the given source organization to the given destination organization.
- **List<ID> deploy(deploymentPlanId, targetConnectionIds)** Deploys the given deployment plan, migrating data from the control organization to the given list of destination organizations.
- **List<ID> deploy(deploymentPlanId, sourceConnectionId, targetConnectionIds)** - Deploys the given deployment plan, migrating data from the given source organization to the given list of destination organizations.

The DeploymentService class provides the following methods for data sets:

- **ID deploy(rootDataSetId, targetConnectionId)** Deploys the given data set, migrating data from the control organization to the given destination organization.
- **ID deploy(rootDataSetId, sourceConnectionId, targetConnectionId)** Deploys the given data set, migrating data from the given source organization to the given destination organization.
- **List<ID> deploy(rootDataSetId, targetConnectionIds)** Deploys the given data set, migrating data from the control organization to the given list of destination organizations.
- **List<ID> deploy(rootDataSetId, sourceConnectionId, targetConnectionIds)** - Deploys the given data set, migrating data from the given source organization to the given list of destination organizations.

### <span id="page-4-0"></span>**Parameters**

The deployPlan() method accepts the following parameters:

- **ID deploymentPlanId** The ID of the deployment plan to deploy.
- **ID sourceConnectionId** The ID of the Moover connection to the source organization from which to migrate data.
- **ID targetConnectionId** The ID of the Moover connection to the destination organization that receives the migrated data.
- **List<ID> targetConnectionIds** A list of IDs of the Moover connections to up to five destination organizations that receive the migrated data.

The deploy() method accepts the following parameters:

- **ID rootDataSetId** The ID of the data set to deploy.
- **ID sourceConnectionId** The ID of the Moover connection to the source organization from which to migrate data.
- **ID targetConnectionId** The ID of the Moover connection to the destination organization that receives the migrated data.
- **List<ID> targetConnectionIds** A list of IDs of the Moover connections to up to five destination organizations that receive the migrated data.
- ●

## <span id="page-4-1"></span>Return Value

Depending on the parameters you pass in,  $deplotyPlan$ () and  $deploty$ () return one of the following values:

- **ID** The ID of the result record.
- **List<ID>** A list of result record IDs, one for each destination organization.

## <span id="page-4-2"></span>Sample Code

```
ID rootDataSetId = [SELECT Id from PDRI__DataSet__c where Name =
'<data_set_name>' LIMIT 1].Id;
ID targetConnectionId = [SELECT Id from PDRI__Connection__c where
Name = '<connection name>' LIMIT 1].Id;
ID deploymentResultId = PDRI.DeploymentService.deploy(rootDataSetId,
targetConnectionId);
```
# <span id="page-5-0"></span>Deployment Scheduling

Moover provides the class DeploymentSchedulable Apex wrapper that you can call to schedule your deployments. Pass in the data set ID, and source and destination organization IDs. Refer to the following screenshot from Setup > Custom Code > Apex Classes > Class Summary for details:

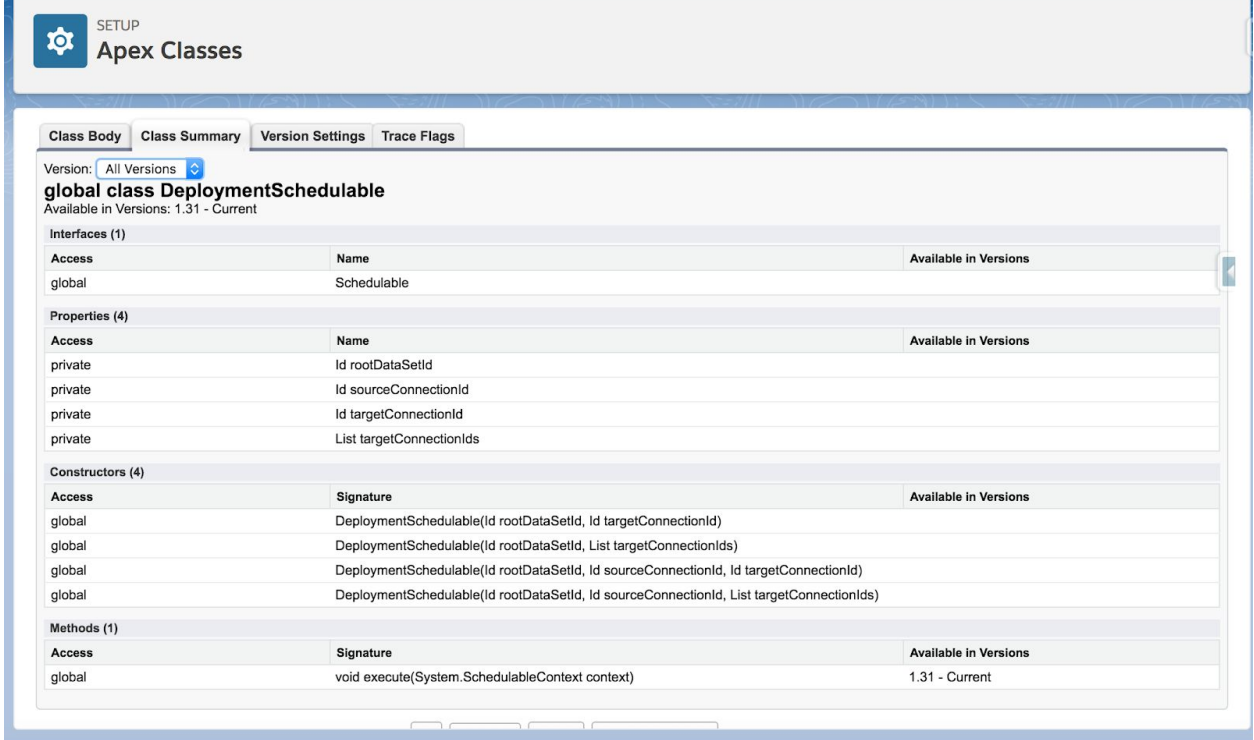

The following steps provide one way to implement deployment scheduling:

- 1. In the upper right of your org, click your name in Classic or the gear icon in Lightning Experience, and select Developer Console.
- 2. Navigate to Debug > Open Execute Anonymous Window.
- 3. Paste the following code:

```
Id rootDataSetId = [SELECT Id from PDRI_ DataSet c where
Name = '<data set name>' LIMIT 1].Id;
Id targetConnectionId = [SELECT Id from
PDRI__Connection__c where Name = '<connection name>' LIMIT
1].Id;
DeploymentSchedulable deploymentSchedulable = new
DeploymentSchedulable(rootDataSetId, targetConnectionId);
String schedule = '0 27 11 23 3 ? 2018';
String jobId = System.schedule('Data Set Deployment Job',
schedule, deploymentSchedulable);
```
- 4. Modify the code to use the appropriate constructor (refer to screenshot for choices) and schedule string.
- 5. Modify *<data set name>* and *<connection name>* in the query strings to match your names.
- 6. Execute the code.

# <span id="page-6-0"></span>Salesforce DX Integration

To migrate data to a scratch org, perform the following steps:

1. From your SFDX command line interface (CLI), generate a password to your scratch org. For example,

```
sfdx force:user:password:generate --targetusername
test-rvrfodezg8h9@example.com
```
- 2. In the Moover app, on the **Connections** tab, create a connection of **Organization Type** Sandbox to your scratch org using the org name and password login credentials.
- 3. In the Moover app, deploy a data set using the scratch org connection as your destination org.
- <span id="page-6-1"></span>4. In the Moover app, monitor the data migration on the Deployment Results tab.

# API Error Messages

The following table lists errors the API can return.

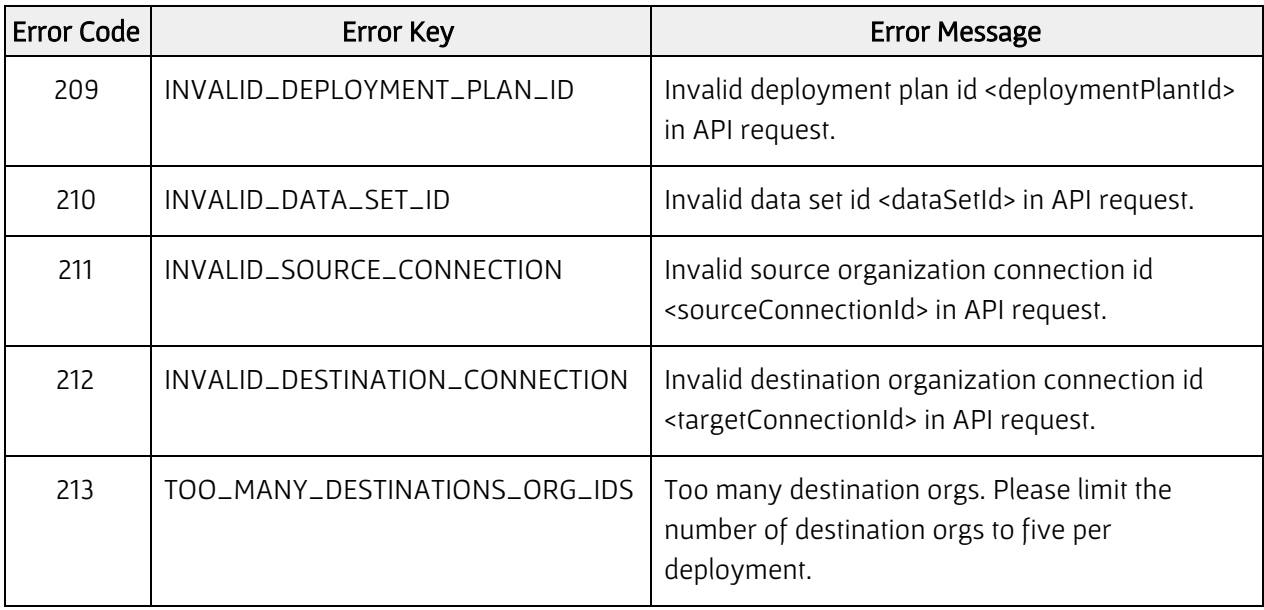